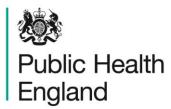

Protecting and improving the nation's health

# **HCAI Data Capture System**User Manual

Counts or Rates of Infection Episodes Report

### About Public Health England

Public Health England exists to protect and improve the nation's health and wellbeing, and reduce health inequalities. It does this through world-class science, knowledge and intelligence, advocacy, partnerships and the delivery of specialist public health services. PHE is an operationally autonomous executive agency of the Department of Health.

Public Health England Wellington House 133-155 Waterloo Road London SE1 8UG

Tel: 020 7654 8000 www.gov.uk/phe Twitter: @PHE\_uk

Facebook: www.facebook.com/PublicHealthEngland

#### © Crown copyright 2015

You may re-use this information (excluding logos) free of charge in any format or medium, under the terms of the Open Government Licence v2.0. To view this licence, visit OGL or email psi@nationalarchives.gsi.gov.uk. Where we have identified any third party copyright information you will need to obtain permission from the copyright holders concerned. Any enquiries regarding this publication should be sent to [insert email address].

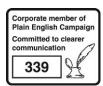

## **Document History**

| Revision Date | Author                | Version |
|---------------|-----------------------|---------|
| 01/09/2015    | Public Health England | 1.0     |
| 01/10/2015    | Public Health England | 2.0     |
| 22/03/2017    | Public Health England | 3.0     |
| 11/09/2018    | Public Health England | 4.0     |
|               |                       |         |
|               |                       |         |
|               |                       |         |

# Counts or Rates of Infection Episodes Report

#### Introduction

The counts or rates of infection is a complex report, from which many of the standard reports (Monthly Summaries and Annual Summaries) run. The counts or rates report is available for all users.

This report presents the aggregate counts/rates of any of the data collections for a specified time period. A number of parameters are available for you to change so that you can view the data for a number of different combinations, including different time periods, frequencies and organisations

#### Accessing the Counts or Rates of Infection Episodes Report

To open this report, click on 'Reports' from the Menu Toolbar to the left-hand side of the home screen, this will then expand to show you a list of reports, where you will find 'Counts or Rates of Infection Episodes'.

Figure 1: Menu Toolbar

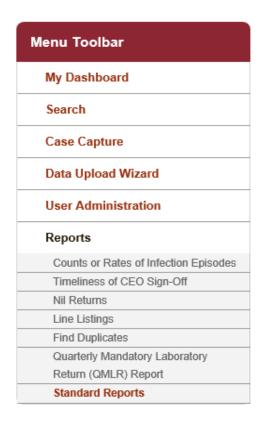

#### Counts or Rates of Infection Episodes Report Parameter Screen

When first landing on the counts or rates of infection episodes page a report, based on pre-set parameters, similar to Figure 2 will appear. Table 1 provides an overview of the report parameters and their impact on the counts or rates of infection episodes report.

Figure 2: Counts or Rates of Infection Episodes Parameters

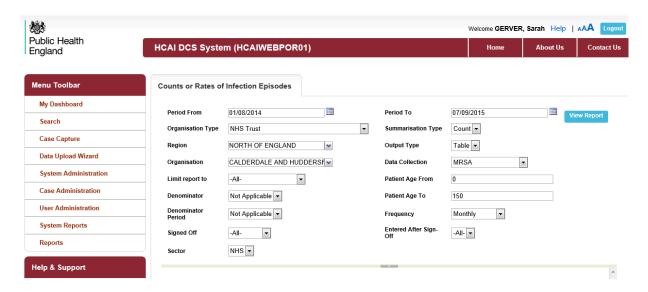

Table 1: Counts or Rates of Infection Episodes: Report Parameters

| Parameter                 | Comment                                                        | Parameter Type | Note                                                                                                    |
|---------------------------|----------------------------------------------------------------|----------------|----------------------------------------------------------------------------------------------------|
| Period From and Period To | Changes the time period the data is shown for.                 | Date Selector  | The default value for Period From will be 1 <sup>st</sup> day of the current month – 13 months. The default value for Period To will be today's date.                                                   |
|                           |                                                                |                | These dates can be altered by using either the calendar-style date picker or by typing in the date using the following format: DD/MM/YYYY.                                                              |
| Organisation<br>Type      | Changes the organisation type the report displays the data by. | Drop-down      | The default value will be the organisation type that you are signed in as (e.g. if you are signed in as an NHS Trust user, it will show NHS Trust) but you are able to select any of the other options. |
| Summarisation<br>Type     | Changes the chart output to Count or Rate                      | Drop-down      | The default is 'Count' but the data for this report can be displayed as either a Count or a Rate                                                                                                    |

| Parameter | Comment                                                            | Parameter Type            | Note                                                                                                    |
|-----------|--------------------------------------------------------------------|---------------------------|----------------------------------------------------------------------------------------------------|
|           | Commont                                                            | Paramotor Type            | The rates calculated using KH03 bed days (NHS Trusts) presented in this report are slightly different to those published in the HCAI Official Statistics, presented in the quarterly epidemiological commentary, annual epidemiological commentary and annual tables.                                                                                                    |
|           |                                                                    |                           | KH03 returns are published on a quarterly basis as an average value for a three month period. In the Official Statistics publications on gov.uk all rates produced by quarter, use the specific quarter in question to get the most accurate results.                                                                                                    |
|           |                                                                    |                           | However, on the HCAI DCS, the KH03 occupied overnight bed days start off as a total for the relevant financial year. In order for the system to then calculate a rate for a given time period, the total for the financial year is divided by the number of days in the financial year and then multiplied by the number of days in the time period in question. As the data starts of as a financial year as opposed to a quarter, any seasonal differences in bed day values are removed and so the rates will be slightly different. |
|           |                                                                    |                           | The rates produced by the HCAI DCS should be used as an estimate only, please see the official outputs on the PHE gov.uk pages for the actual infection rates.                                                                                                    |
| Region    | Changes the region that the data are presented for in this report. | Multi-select<br>drop-down | The default value is the region you are signed in as. For example, if you are an NHS Trust user for the Calderdale and Huddersfield NHS Foundation Trust, the default region will be                                                                                                    |

| Parameter          | Comment                                                                               | Parameter Type                                                                                                    | Note                                                                                                    |
|--------------------|---------------------------------------------------------------------------------------|----------------------------------------------------------------------------------------------------|----------------------------------------------------------------------------------------------------|
|                    | These are the NHS Regions and an overall 'National' value.                            |                                                                                                    | the North of England.                                                                                                    |
| Output Type        | Changes whether the report is presented as a table or a chart                         | Drop-down                                                                                                    | The default is Table.                                                                                                    |
| Organisation       | Changes the organisation for which this report presents data.                         | Multi-select drop-down  NB. The drop-down menu can be made larger, so that you can read the full name of the organisations, by clicking on and dragging the bottom right-hand corner to a wider point. | The organisation drop down options are based on the organisation type and region that you have already selected, i.e. if you have selected NHS Trust for the Organisation Type and London for the Region, then all NHS acute Trusts in London will be available in the Organisation drop-down  The default organisation will be the organisation that you are signed into the system as. If you have access to multiple organisations of the same type, then all of the organisations will be selected as the default. |
| Data<br>Collection | Changes which Data Collection the data is presented for in this report.               | Drop-down                                                                                                    | The default value is MRSA.                                                                                                    |
| Limit Report<br>To | Changes the data presented in the report according to location of onset or assignment | Drop-down                                                                                                    | The options in this drop-down will depend on the Data Collection that you selected earlier.  C. difficile infection, MSSA and E.coli bacteraemia options:  - All- Hospital - onset Community - onset  MRSA bacteraemia options:                                                                                                    |

| Parameter   | Comment      | Parameter Type                          | Note                                      |
|-------------|--------------|-----------------------------------------|-------------------------------------------|
|             |              | , , , , , , , , , , , , , , , , , , , , | • -All-                                   |
|             |              |                                         | Hospital - onset                          |
|             |              |                                         | Community - onset                         |
|             |              |                                         | Trust assigned                            |
|             |              |                                         | CCG assigned                              |
|             |              |                                         | Third Party assigned                      |
|             |              |                                         | Trilla Larty assigned                     |
|             |              |                                         |                                           |
|             |              |                                         | All Independent Sector data               |
|             |              |                                         | should only be viewed as '-All-'          |
|             |              |                                         | as they are not subject to                |
|             |              |                                         | apportionment by location of              |
|             |              |                                         | onset or the PIR process.                 |
| Patient Age | Provide the  | Free-text                               | The default values will be 0 to           |
| From and To | age range to | numeric field.                          | 150 years.                                |
|             | be included  |                                         |                                           |
|             | in the data  | Limited to values                       | Of note, data presented in the            |
|             | presented in | within 0 to 150                         | Official Statistics outputs on the        |
|             | this report. | range.                                  | HCAI gov.uk pages only present            |
|             |              |                                         | data on <i>C. difficile</i> infection for |
|             |              |                                         | patients aged ≥2 years of age.            |
| Denominator | Changes the  | Drop-down                               | This option is only available if          |
|             | denominator  |                                         | Summarisation Type is set to              |
|             | type used to |                                         | Rate.                                     |
|             | calculate    |                                         | The 1.6. 16 of 12 to 12 to 12 to 1        |
|             | rates.       |                                         | The default value is dependent            |
|             |              |                                         | on the organisation type that you         |
|             |              |                                         | selected earlier.                         |
|             |              |                                         | For NHS Trusts this will be 'KH03         |
|             |              |                                         | occupied overnight beds (per              |
|             |              |                                         | 100,000)', for CCGs this will be          |
|             |              |                                         | 'Mid-year population (per                 |
|             |              |                                         | 100,000)'. For Local Authorities,         |
|             |              |                                         | this is "Mid-year population (per         |
|             |              |                                         | 100,000)' where the numerator is          |
|             |              |                                         | calculated using the residents            |
|             |              |                                         | pathway and for Independent               |
|             |              |                                         | Sector Healthcare Providers this          |
|             |              |                                         | is 'IS bed days + discharges (per         |
|             |              |                                         | 100,000)'.                                |
|             |              |                                         |                                           |
|             |              |                                         | For NHS Trusts, CCGs, Local               |
|             |              |                                         | Authorities and Independent               |
|             |              |                                         | Sector Healthcare Providers no            |
|             |              |                                         | other denominator type option is          |
|             |              |                                         | provided as the rates can only be         |
|             |              |                                         | calculated using these                    |
|             |              |                                         | denominator types. These are              |

| Parameter | Comment | Parameter Type | Note                                  |
|-----------|---------|----------------|---------------------------------------|
|           |         |                | the base organisational units that    |
|           |         |                | the sub-national and national         |
|           |         |                | groups are made up from.              |
|           |         |                |                                       |
|           |         |                | For sub-national and national         |
|           |         |                | groups, the number of                 |
|           |         |                | infections/bacteraemias are           |
|           |         |                | aggregated up through one of          |
|           |         |                | two routes; the reporting route –     |
|           |         |                | where the base unit is an NHS         |
|           |         |                | Trust and the                         |
|           |         |                | infection/bacteraemia count for a     |
|           |         |                | sub-national group is aggregated      |
|           |         |                | by summing the total for all NHS      |
|           |         |                | Trusts that fall into in a particular |
|           |         |                | geographical area, or the             |
|           |         |                | commissioning route – where the       |
|           |         |                | base unit is a CCG and the            |
|           |         |                | infection/bacteraemia count for a     |
|           |         |                | sub-national group is aggregated      |
|           |         |                | by summing the total for all CCGs     |
|           |         |                | within a particular geographical      |
|           |         |                | area.                                 |
|           |         |                | arou.                                 |
|           |         |                | For example, NHS Regions will         |
|           |         |                | have their total number of            |
|           |         |                | infections/bacteraemias               |
|           |         |                | calculated by summing the total       |
|           |         |                | number of                             |
|           |         |                | infections/bacteraemias for all       |
|           |         |                | CCGs that fall within their region,   |
|           |         |                | while the total number of             |
|           |         |                | infections/bacteraemias for a         |
|           |         |                | PHE Centre will be calculated by      |
|           |         |                | summing up the total number of        |
|           |         |                | infections/bacteraemias for all       |
|           |         |                | NHS Trusts that fall within their     |
|           |         |                | geographical area.                    |
|           |         |                |                                       |
|           |         |                | However, the default                  |
|           |         |                | denominator type presented by         |
|           |         |                | the HCAI DCS will be 'Mid-year        |
|           |         |                | population (per 100,000)'             |
|           |         |                | regardless of the default             |
|           |         |                | aggregation route for the number      |
|           |         |                | of bacteraemia/infections.            |
|           |         |                | Therefore, please note, that if       |
|           |         |                | you chose to calculate rates for      |
|           |         |                | PHE Centre or PHE Region              |
|           |         |                | THE Delitie OFFITE IVEGION            |

| Parameter | Comment | Parameter Type | Note                                                                                                    |
|-----------|---------|----------------|----------------------------------------------------------------------------------------------------|
|           |         |                | using the 'Mid-year population (per 100,000)' denominator (the default type presented), there will be a mismatch in the way that the numerator and denominator are aggregated from their base units.                                                                                                    |
|           |         |                | In order to match the numerator and denominator in rate calculations for PHE Centre or PHE Region, please use the drop-down menu to select 'KH03 occupied overnight beds (per 100,000)'. Please also note, that this denominator is a proxy for NHS Trust population, and is best used when calculating rates of Hospital - onset or Trust assigned cases of bacteraemia/infections.                                                                  |
|           |         |                | In addition, for all sub- national/national groups, there are alternative denominators available in the drop-down menu. However, please note that if you use 'KH03 occupied overnight beds (per 100,000)' for any of the organisation types on the commissioning pathway, this will again cause the mismatch between the aggregation routes for the numerator and denominator and rates calculated in this report should only be used as an estimate. |
|           |         |                | Denominator values for Independent Sector Healthcare Provider Sites do not exist; IS bed days + discharges are provided at Provider level only. Therefore, please note, that while you can start to set the parameter values for Independent Sector Healthcare Provider Sites and rates, there are actually no Denominators available for this Organisation                                                                                           |

| Parameter             | Comment                                                                                                    | Parameter Type | Note                                                                                                    |
|-----------------------|----------------------------------------------------------------------------------------------------|----------------|----------------------------------------------------------------------------------------------------|
|                       |                                                                                                    |                | Type and so the report cannot actually be run as a rate for this organisation type.  Furthermore, no sub-national group rates should be calculated for the Independent Sector. The only rates that should be calculated for the Independent Sector are at Provider or National level.  For more information, please see                                                                                                    |
| Denominator<br>Period | Allows you to set the time period for the denominator.                                                           | Drop-down      | This will default to "Most applicable", which means the system will automatically select the time period of the denominator to cover the Period From and To dates entered earlier. However, a specific denominator period can be selected if required, although if you want to look at rates over multiple years, the denominator will always be for the year selected, as opposed to matching the denominator with the numerators time period.  This drop-down is only available if Summarisation Type is set to Rate  For more information, please see the Denominator User Guide. |
| Frequency             | This changes the time period frequency (eg. Monthly, weekly, etc) that the data are presented as in this report. | Drop-down      | The default is 'Monthly'.                                                                                                    |
| Signed Off            | This changes the data that are                                                                                   | Drop-down      | The default value in '-All-'. However, this filter allows you to see only those data that are                                                                                                    |

| Parameter                 | Comment                                                                                                    | Parameter Type | Note                                                                                                    |
|---------------------------|----------------------------------------------------------------------------------------------------|----------------|----------------------------------------------------------------------------------------------------|
|                           | presented by<br>this report<br>with respect<br>to whether<br>the data<br>shown in<br>within a<br>signed-off<br>period or<br>not.                          |                | included in signed-off periods, or conversely, those data that are in periods that have not been signed-off by the Trust CEO.                                                                                                    |
| Entered After<br>Sign-Off | This changes the data that are presented in this report with respect to whether the data were entered after a period had been initially signed of or not. | Drop-down      | The default value is '-All-'. However, this filter allows you to exclude data that have only been entered after a period has been signed off, i.e. through the unlocking procedure, or those records entered before a period has been signed-off.                                                                                                    |
| Sector                    | This changes the sector (i.e. NHS or Independent Sector) for which the data will be presented in this report.                                             | Drop-down      | The default value is dependent on the Organisation Type selected earlier.  If viewing data by Independent Sector Healthcare Provider or Independent Sector Healthcare Provider Site the default, and only option available, will be "Independent".  If viewing the data by NHS Trust, then the default value, and only option, will be 'NHS'.  However, if viewing the data for a CCG or sub-national/national group, the default value will be 'NHS but for these groups, the data can be filtered to include '-All-' (i.e. both NHS and Independent Sector cases) as well as only Independent Sector cases. |

Once you have selected your parameters, please click 'View Report' to run the report. The output will appear on the screen, as shown in Figure 3. You can then choose to review the report on screen by using the two scroll bars. Or you can export the report in one of four file types (PDF, CSV, Excel, Word). Please see Figure 4 and 5 for examples of the report outputs (Table and Chart, respectively) and see Figure 6 for more details on how to export the report.

#### Counts or Rates of Infection Episodes Report Output: Screen View

Figure 3: Counts or Rates of Infection Episodes. Report Output: Screen View

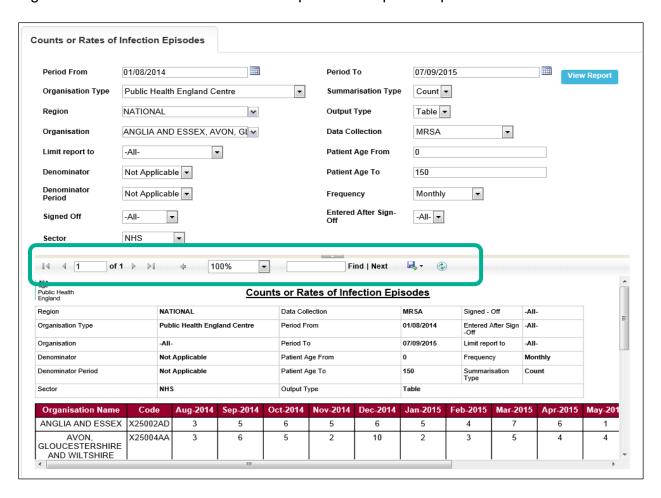

For a more detailed explanation of the highlighted icons please see Figure 6.

### Counts or Rates of Infection Episodes Report Output: Table

Figure 4: Counts or Rates of Infection Episodes. Report Output: Table

| Public Health<br>England                  |              |                |               | Count           | ts or F        | Rates of | Infection | Episodes        |        |                            |         |   |
|-------------------------------------------|--------------|----------------|---------------|-----------------|----------------|----------|-----------|-----------------|--------|----------------------------|---------|---|
| Region                                    |              | NATIONAL       |               | Data Collection |                | MRSA     | :         | Signed - Off    | -AII-  |                            |         |   |
| Organisation Type                         |              | Public Health  | n England Cen | tre             | Period From    |          |           | 01/08/201       |        | Entered After Sign-<br>Off | -AII-   |   |
| Organisation                              |              | -AII-          |               |                 | Period 7       | То       |           | 31/03/201       | 5 1    | Limit report to            | -AII-   |   |
| Denominator                               |              | Not Applicab   | ole           |                 | Patient.       | Age From |           | 0               | 1      | Frequency                  | Monthly |   |
| Denominator Period                        |              | Not Applicable |               |                 | Patient Age To |          | 150       | 150 Sum<br>Type |        | Count                      |         |   |
| Sector                                    |              | NHS            |               |                 | Output         | Туре     |           | Table           |        |                            |         |   |
| Organisation Name                         | Code         | Aug-2014       | Sep-2014      | Oct-2           | 014 N          | Nov-2014 | De c-2014 | Jan-2015        | Feb-20 |                            | Total   |   |
| ANGLIA AND ESSEX                          | X25002<br>AD | 3              | 5             | 6               |                | 5        | 6         | 5               | 4      | 7                          | 41      |   |
| AVON,<br>GLOUCESTERSHIRE<br>AND WILTSHIRE | X25004<br>AA | 3              | 6             | 5               |                | 2        | 10        | 2               | 3      | 5                          | 36      |   |
| CHESHIRE AND<br>MERSEYSIDE                | X25003<br>AA | 3              | 7             | 2               |                | 1        | 10        | 4               | 1      | 4                          | 32      |   |
| CUMBRIA AND<br>LANCASHIRE                 | X25003<br>AC | 3              | 0             | 0               |                | 1        | 1         | 5               | 0      | 3                          | 13      |   |
| DEVON, CORNWALL<br>AND SOMERSET           | X25004<br>AC | 2              | 1             | 0               |                | 2        | 3         | 2               | 2      | 1                          | 13      |   |
| EAST MIDLANDS                             | X25002<br>AC | 3              | 3             | 1               |                | 1        | 5         | 6               | 5      | 5                          | 29      |   |
| GREATER<br>MANCHESTER                     | X25003<br>AD | 2              | 5             | 2               |                | 4        | 5         | 3               | 0      | 5                          | 26      |   |
| KENT, SURREY AND<br>SUSSEX                | X25004<br>AE | 6              | 4             | 3               |                | 5        | 3         | 7               | 6      | 1                          | 35      |   |
| LONDON                                    | X25001<br>AA | 11             | 11            | 16              |                | 13       | 21        | 15              | 13     | 19                         | 119     |   |
| NORTH EAST                                | X25003<br>AE |                | 2             | 2               |                | 2        | 4         | 8               | 3      | 2                          | 29      |   |
| SOUTH MIDLANDS<br>AND<br>HERTFORDSHIRE    | X25002<br>AA | 1              | 3             | 2               |                | 4        | 5         | 2               | 5      | 3                          | 25      |   |
| THAMES VALLEY                             | X25004<br>AF | 0              | 4             | 1               |                | 2        | 2         | 2               | 1      | 1                          | 13      |   |
| WESSEX                                    | X25004<br>AD | 3              | 0             | 2               |                | 3        | 4         | 3               | 0      | 3                          | 18      |   |
| WEST MIDLANDS                             | X25002<br>AE | 4              | 9             | 11              |                | 3        | 11        | 10              | 15     | 11                         | 74      |   |
| YORKSHIRE AND<br>HUMBER                   | X25003<br>AF |                | 4             | 7               |                | 6        | 9         | 5               | 7      | 8                          | 49      |   |
| Total                                     |              | 53             | 64            | 60              | T              | 54       | 99        | 79              | 65     | 78                         | 552     | ı |

#### Counts or Rates of Infection Episodes Report Output: Chart

Figure 5: Counts or Rates of Infection Episodes. Report Output: Chart

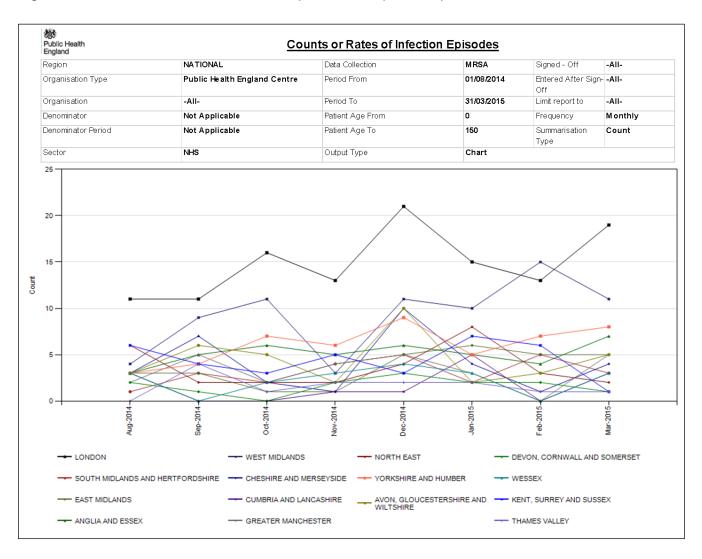

Please note that the chart will be produced whether you include one organisation or >200 organisations. The charts will become unclear if you include too many organisations. If you wish to look at many organisations at once, the table output will be clearer.

#### Counts or Rates of Infection Episodes Report Icons

Figure 6: Counts or Rates of Infection Episodes Report Icons

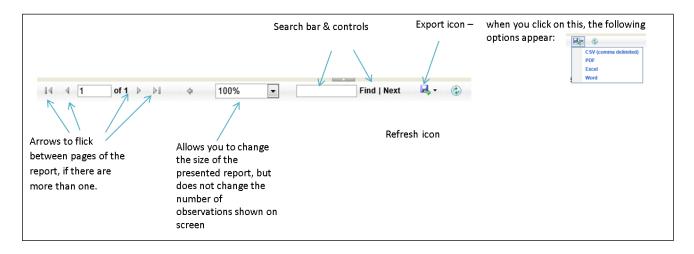